48th Watercolor West International Juried Exhibition

# FREQUENTLY ASKED QUESTIONS

# *1. How do I resize the photo of my painting to upload?*

You may already have photo editing software on your computer.

If you have a PC, you can use Windows Photo Gallery or Windows Live Photo Gallery or Microsoft Picture Manager.

If you have a Mac, follow these instructions:

#### **How to resize pictures on Mac:**

**Step 1:** Select all the images you want to resize. **Step 2:** Right click on them and select "Open With Preview." **Step 3:** In Preview, go to Edit > Select All. **Step 4:** Once all images are selected, go to Tools > Adjust Size. **Step 5:** Enter 1200 pixels in the width or height value (the longer side) to resize your photos. Make sure "Scale Proportionally" is selected. This will ensure that your images are proportionally resized. Set the resolution value to 300 pixels/inch. **Step 6:** Save and close.

If you don't have photo editing software on your computer, resizing is very easy using either the software Adobe Photoshop or Adobe Photoshop Elements. See instructions prepared by Linda Doll for the National Watercolor Society at [https://www.scribd.com/book/198461053/Digital-Entry-Preparation-Using-](https://www.scribd.com/book/198461053/Digital-Entry-Preparation-Using-Photoshop-Elements-11)[Photoshop-Elements-11](https://www.scribd.com/book/198461053/Digital-Entry-Preparation-Using-Photoshop-Elements-11)

While Watercolor West does not recommend any specific software to resize the digital image of your painting(s), there are several free programs available for download such as:

FastStone Photo Resizer at http://download.cnet.com/FastStone-Photo-Resizer/3000-2192\_4-10319476.html

Image Resizer at https://imageresizer.codeplex.com/

iResize for Mac at http://www.macupdate.com/app/mac/13039/iresize

#### *2. What frames are acceptable?*

Minimum image size (showing in mat opening) is 140 square inches. Maximum framed size not to exceed 48" in either direction.

Up to 1 inch (2.5 cm) flat, plain, square corner wood or metal frame in black or neutral color. No shiny metallic frames. Plexiglass, ready to hang with wire attached. Painting will be disqualified if framing does not adhere to requirements. Use white or off-white mat, single or double matted.

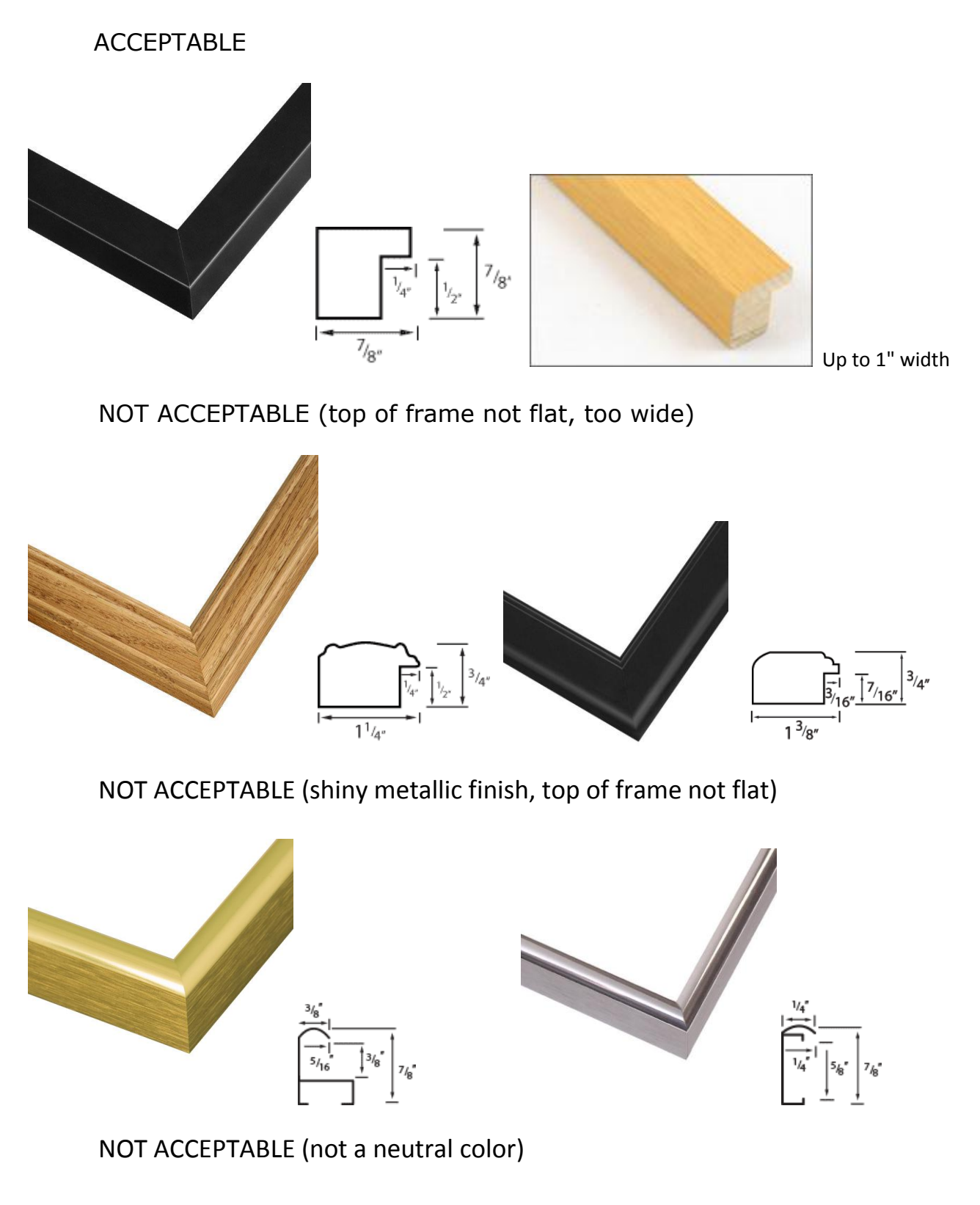

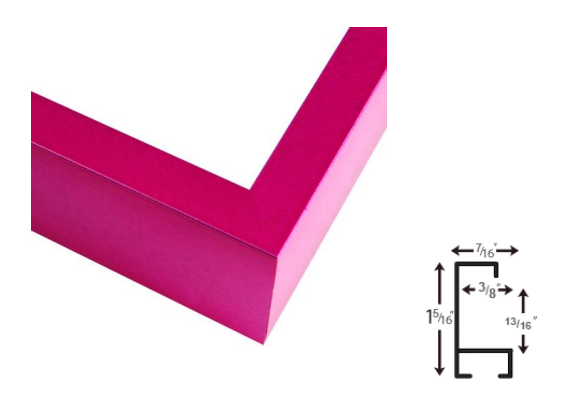

### *3. What if my painting is accepted, but I'm not able to produce it for the Exhibition?*

Failure to provide the submitted painting to the Exhibition will result in ineligibility to enter Watercolor West shows for the next 2 (two) consecutive years.

### *4. What if the painting I submit has been exhibited in another international exhibition?*

No problem. Only works previously exhibited at the City of Brea Art Gallery or Watercolor West are not eligible.

#### *5. May I use opaque paint (white or colored) or gel pen or colored pencil to sign my name on my work?*

Yes.

## *6. The Prospectus says "Graphite pencil may be used for planning marks only." What does that mean?*

Graphite pencil is acceptable only for the initial pencil sketch of guidelines for painting. Colored pencil and watercolor pencil are not allowed.

# *7. What if I just can't figure out how to upload my painting(s) or complete my online entry?*

We want your work! Please contact Julie Crouch, Watercolor West Exhibition Committee, at juliecrouchart@gmail.com for assistance.